## **Auswirkungen des Einsatzes des Schaltplan-Navigations-Systems in der Lehre der Elektrotechnik auf die Studienabbrecherquote und auf den Ingenieurmangel**

### **Vorwort:**

Die folgende Publikation enthält:

eine Übersicht der markanten [Kennzahlen](#page-1-0) des Elektrotechnik-Studiums, eine Beschreibung der bisher [üblichen Methode](#page-3-0) elektrische Schaltungen zu lernen, eine Beschreibung der Herausforderung, im Studium diese Methode [anzuwenden](#page-3-1) eine Vorstellung einer [neuen Methode](#page-4-0), und

einen Ausblick auf [Auswirkungen](#page-7-1) durch die Anwendung der neuen Methode.

Der Inhalt dieser Publikation bezieht sich vorwiegend auf das Studium der Elektrotechnik, weil der Autor ein solches Studium absolviert hat und daher mit den Abläufen und Herausforderungen darin vertraut ist. Der Inhalt lässt sich jedoch im Wesentlichen auf andere Lehrformen übertragen, insbesondere auf die Berufsausbildung zum Elektrotechniker.

Ausserdem lässt er sich auf andere Fachrichtungen übertragen, die elektrische Schaltungen als Randgebiet besitzen. Zum Beispiel den Maschinenbau, wo elektrische Antriebe gelehrt werden oder die Informatik, welche Digitalschaltungen behandelt.

# **Inhalt**

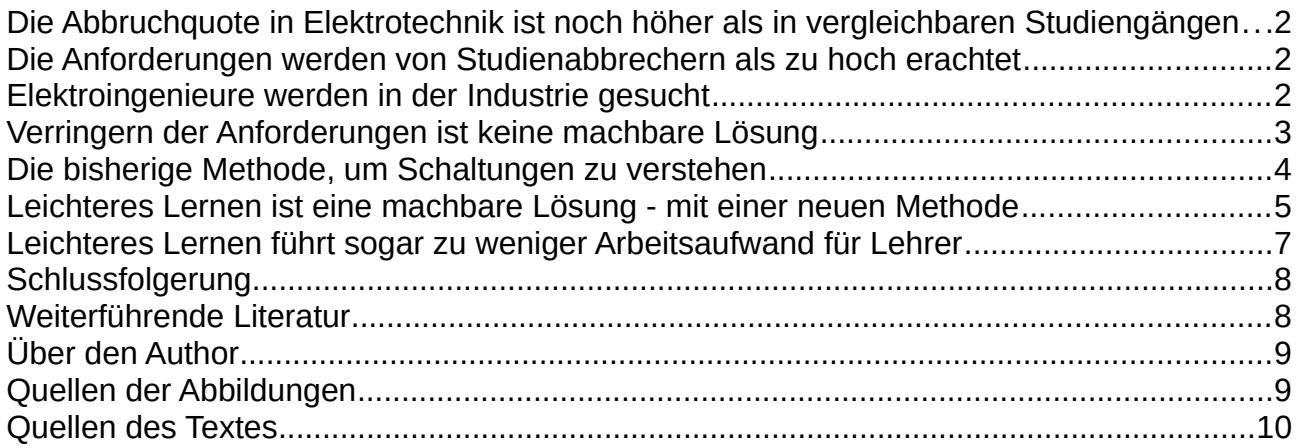

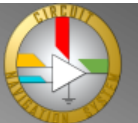

### <span id="page-1-0"></span>**Die Abbruchquote in Elektrotechnik ist noch höher als in vergleichbaren Studiengängen**

In Elektrotechnik-Bachelor-Studiengängen an deutschen Universitäten brechen etwa 46% der Studienanfänger ihr Studium ab, im Maschinenbau hingegen 35% und im Bauingenieurwesen 45 %.

Auch an Fachhochschulen ist die Abbrecherquote in der Elektrotechnik höher als im Maschinenbau oder im Bauingenieurwesen: Dort liegt die Studienabbruchquote für Elektrotechnik bei 37%, im Maschinenbau 35% und im Bauingenieurwesen 32%. <sup>i</sup>

Diese Angaben beziehen sich auf das Studienjahr 2018. In dem Studienjahr haben etwa 140'000 Studienanfänger ein Ingenieurstudium an einer deutschen Uni oder FH begonnen. ii

### <span id="page-1-2"></span>**Die Anforderungen werden von Studienabbrechern als zu hoch erachtet**

Die Studienabbrecher in den Ingenieurwissenschaften, insbesondere in der Elektrotechnik und im Maschinenbau sehen vor allem das fachliche Anforderungsniveau als zu hoch an. In anderen Fächergruppen wie z.B. Medizin wurden hingegen eher die Stofffülle des zu lernenden Inhaltes als zu hoch angesehen. Siehe dazu die beigefügte Studie des DZHW im Anhang. iii

### <span id="page-1-1"></span>**Elektroingenieure werden in der Industrie gesucht**

Laut Pressemitteilung des Verband der Elektrotechnik (VDE) werden derzeit 100'000 Ingenieure der Elektro- und Informationstechnik gesucht. iv

Volker Brennecke, Bildungsexperte vom Verein Deutscher Ingenieure (VDI) sagt, Zitat: "Angesichts des Ingenieurmangels darf die hohe Abbrecherquote nicht hingenommen werden. Es ist letztlich eine Bedrohung für die industrielle Weiterentwicklung, für den Standort und für unsteren Wohlstand, wenn wir nicht das Potenzial an Nachwugs vollständig ausschöpfen".

Er sagt auch, dass nicht alle Abbrecher wegen der zu hohen Anforderungen das Studium abbrechen.<sup>v</sup>

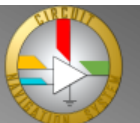

## <span id="page-2-0"></span>**Verringern der Anforderungen ist keine machbare Lösung**

Obwohl die Anforderungen im Studiengang Elektrotechnik zu hoch erscheinen, können sie nicht gesenkt werden. Denn Elektroingenieure sind für Geräte zuständig, von denen Menschenleben abhängen. Wer Motorsteuergeräte entwickelt, muss unbedingt sicherzustellen, dass die Elektrik des Fahrzeuges einwandfrei funktioniert. Denn wenn Serienfahrzeuge mit fehlerhafter Elektrik auf den Markt kämen, dann wäre das Leben von Millionen Passanten im Strassenverkehr gefährdet. Wenn wir ein Küchengerät in die Hand nehmen, dann wollen wir, dass das Gerät sicher ist.

Wer sichere Geräte haben möchte, bei welchen der Entwickler auch an die Sonderfälle gedacht hat, der kann die Studienanforderungen nicht heruntersetzen. Dazu muss man als Elektroingenieur/-in in der Lage sein.

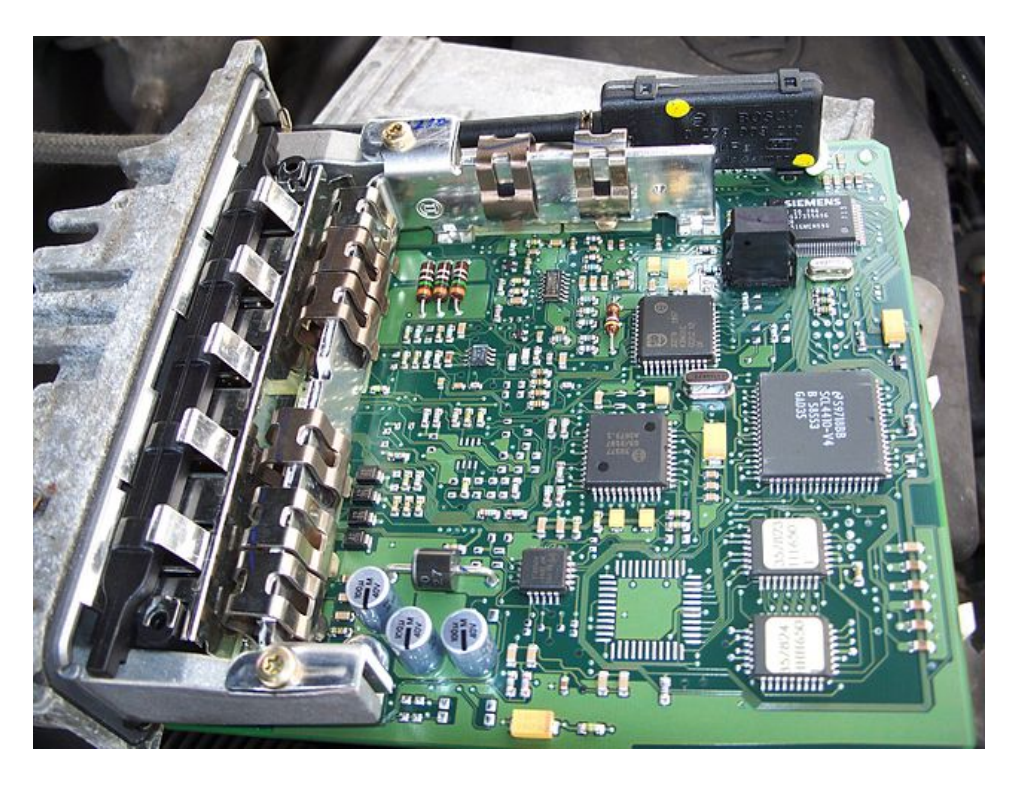

*Abbildung 1: Von Motorsteuergeräten wie diesem hängen Menschenleben ab.*

Die Anforderungen im Elektrotechnik-Studium zu senken, ist folglich keine machbare Lösung zur oberhalb skizzierten Problemstellung.

Insofern wird im Folgenden eine andere Lösung, eine machbare Lösung gesucht. Um zur machbaren Lösung zu gelangen, wird im nächsten Abschnitt zunächst beschrieben, worin die fachlichen Anforderungen im Elektrotechnik-Studium bestehen.

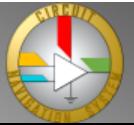

## <span id="page-3-0"></span>**Die bisherige Methode, um Schaltungen zu verstehen**

Ein Grossteil der Arbeit des Elektroingenieurs ist der Entwurf, die Anpassung oder Überprüfung von elektrischen Schaltungen. Insofern macht es Sinn, dass im Elektrotechnik-Studium der Aufbau von Schaltungen geübt wird und dass der typische Aufbau verschiedener Schaltungen gelehrt wird.

Das macht den Grossteil des Elektrotechnik-Studiums aus.

Wer als Student/-in versucht, das Funktionsprinzip einer Schaltung zu verstehen, macht das bisher mit Stromkurven und Spannungskurven:

- Erst ordnet man Kurven und Bauteile einander zu.
- Dann versucht man, aus den zugeordneten Werten Zusammenhänge zu suchen.

- Zuletzt muss man aus den Zusammenhängen das Funktionsprinzip erkennen.

Jeder dieser drei Teilschritte kostet Zeit und strengt an und ist eine Quelle für mögliche Fehler. Man kann an jedem der drei Teilschritte scheitern.

#### <span id="page-3-1"></span>Beispiel:

Man kann beispielsweise mittels Spannungs- und Stromkurven versuchen zu verstehen, wie der Dioden-Gleichrichter in der folgenden Abbildung funktioniert. Dazu muss man zunächst den Punkten in der Schaltung die passende Kurve zuordnen $^1$  $^1$ .

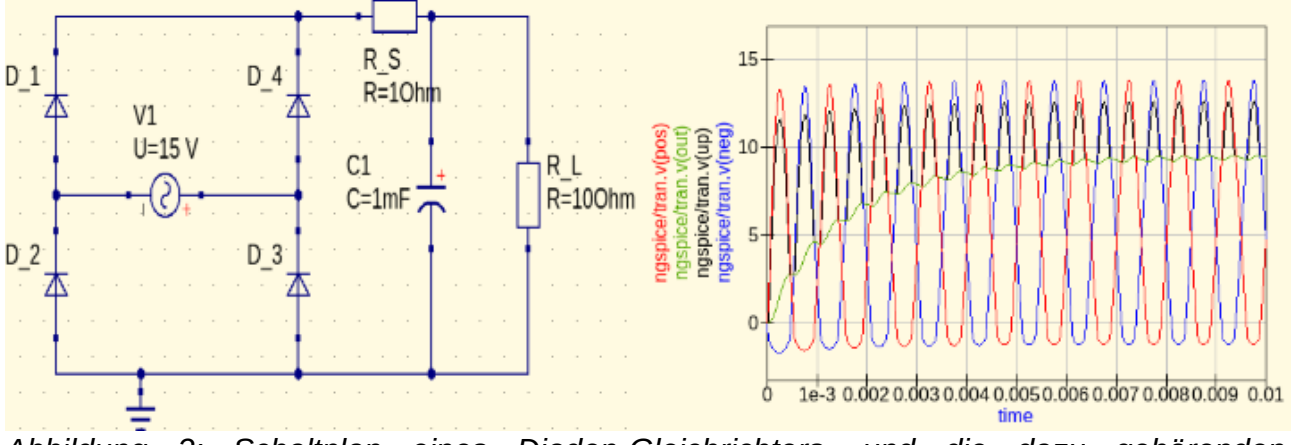

*Abbildung 2: Schaltplan eines Dioden-Gleichrichters, und die dazu gehörenden Spannungskurven.* 

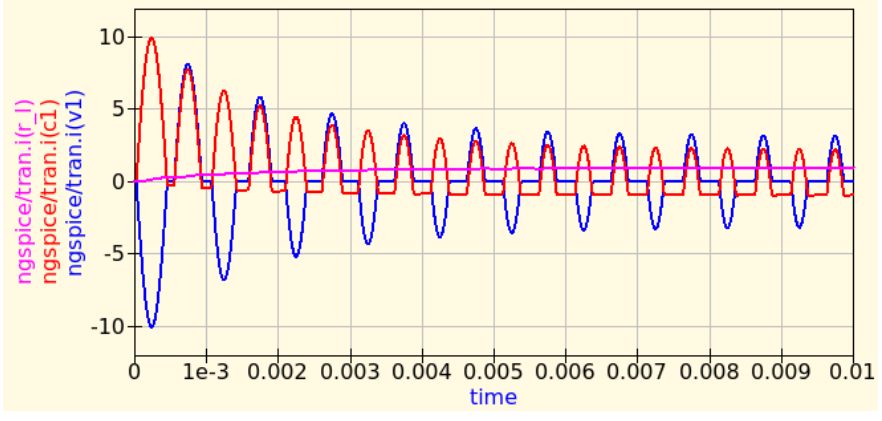

*Abbildung 3: Die Stromkurven des Dioden-Gleichrichters*

Studienabbrecherquote und auf den Ingenieurmangel

<span id="page-3-2"></span><sup>1</sup> Zuordnung: v(neg) ist die Spannung am Minuspol, v(up) ist die Spannung am Knoten oberhalb von den Dioden D\_1 und D\_4, v(pos) ist die Spannung am Pluspol, v(out) ist die Ausgangsspannung über C1. i(v1) ist der Strom durch die Sinus-Spannungsquelle, i(c1) ist der Strom durch den Kondensator C1, i(r\_l) ist der Strom durch den Lastwiderstand R\_L

Nachdem man diese Kurven zugeordnet hat, muss man die Kurvenverläufe mit einander zu vergleichen, um aus den Verläufen Zusammenhänge<sup>[2](#page-4-1)</sup> zu finden.

Aus diesem Zusammenhang muss man dann das Funktionsprinzip<sup>[3](#page-4-2)</sup> erkennen.

#### Schlussfolgerung aus dem Beispiel:

Vielleicht haben Sie das Funktionsprinzip des Dioden-Gleichrichters beim Durchlesen dieses Abschnittes und beim Betrachten der Kurvendiagramme verstanden, vielleicht nicht. Und vielleicht kannten Sie es bereits zuvor.

Auf jeden Fall sollten Sie erkannt haben, dass die Schaltplan-Analyse mittels Kurvendiagrammen anstrengend und schwierig ist. Stellen Sie sich nun vor, Sie würden als Student/-in solche Schaltplan-Analysen den ganzen Tag durchführen und das über Jahre hinweg. Und dass Sie Schaltungen wie diese, aber auch kompliziertere Schaltungen verstehen müssen, um ihr Elektrotechnik-Studium zu bestehen. Dann können Sie sich sicherlich vorstellen, warum die oberhalb beschriebenen Studienabbrecher von zu hohen Anforderungen sprechen.

### <span id="page-4-0"></span>**Leichteres Lernen ist eine machbare Lösung - mit einer neuen Methode**

Wir haben im vorherigen Abschnitt gesehen, dass Kurvendiagramme bei der Schaltplan-Analyse nicht immer optimal unterstützen.

Es gibt eine andere Möglichkeit, wie Schaltpläne und ihre Ströme und Spannungen dargestellt werden können. Eine Darstellung, welche bei der Schaltplan-Analyse besser unterstützt, sodass man schneller lernen kann, weniger Aufwand hat, und unnötige Fehlerquellen beseitigt werden:

Die integrierte Darstellung im Schaltplan-Navigations-System.

Darin werden die Ströme und Spannungen als graphische Elemente direkt in den Schaltplan eingezeichnet. Beispiel:

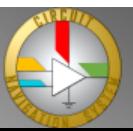

<span id="page-4-1"></span><sup>2</sup> Der Zusammenhang in dieser Schaltung ist, dass die Ausgangsspannung v(out) immer dann ansteigt, wenn v(up) einen hohen Wert hat, was wiederum genau dann ist wenn auch v(pos) oder v(neg) einen hohen Wert haben. Und dass zu diesen Zeitpunkten auch Stromspitzen von der Quelle in den Kondensator hinein fliessen.

<span id="page-4-2"></span><sup>3</sup> Das Funktionsprinzip ist, dass die vier Dioden in der Schaltung den Stromfluss so lenken, dass er immer in den Kondensator hinein fliesst, dadurch die Spannung am Kondensator ansteigt und sich somit eine Gleichspannung über den Kondensator aufbaut.

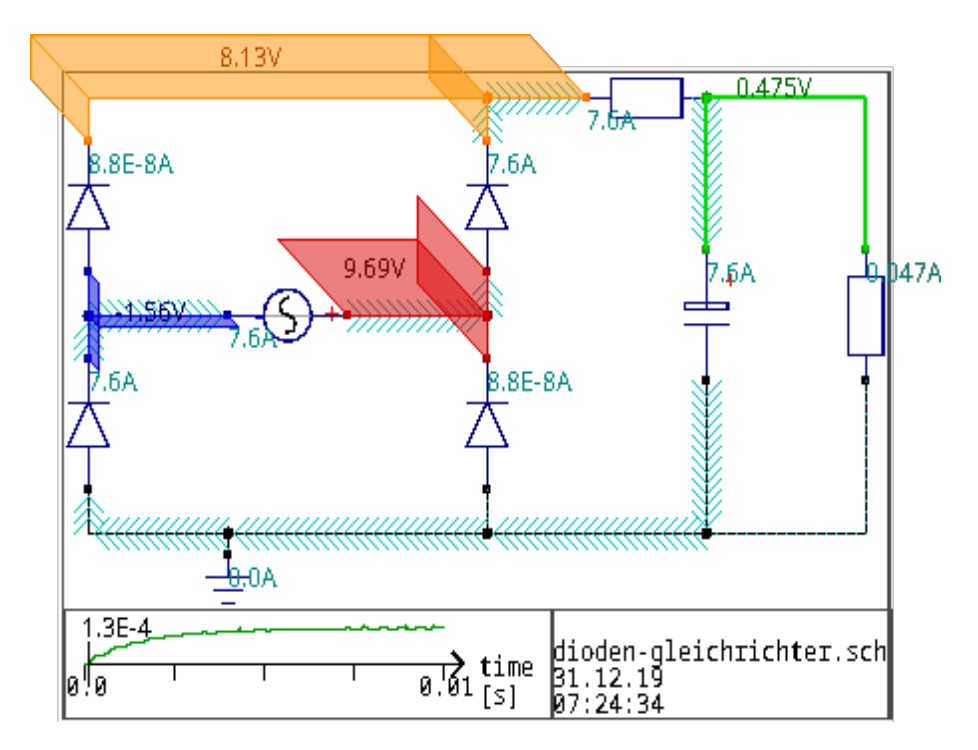

In der oberen Abbildung sehen wir, was bei einer positiven Eingangsspannung (rot) *Abbildung 4: Integrierte Darstellung des Dioden-Gleichrichters im Schaltplan-Navigations-System "CirNavSys" Version 0.3.42 bei positiver Eingangsspannung*

passiert: Zwei der vier Dioden leiten den Strom (hellblau) so, dass er von oben in den Kondensator hinein fliesst. Deswegen baut sich am Ausgang (grün) eine Spannung auf.

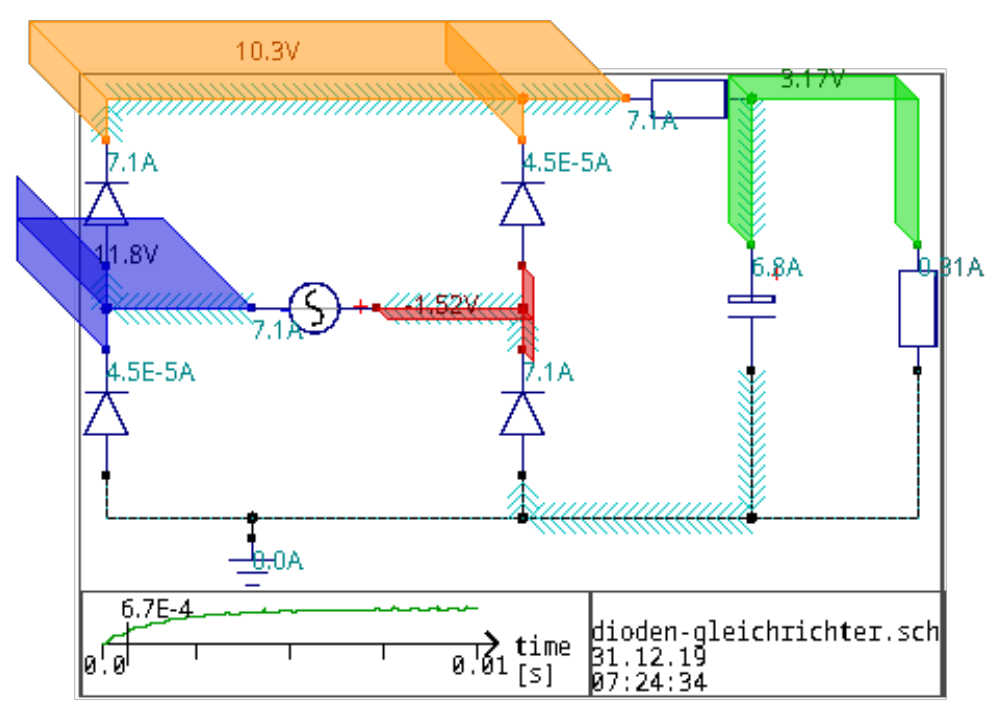

#### *Abbildung 5: Integrierte Darstellung bei negativer Eingangsspannung*

In der unteren Abbildung sehen wir, was bei einer negativen Eingangsspannung (dunkelblau) passiert: Der Strom (hellblau) fliesst hier durch die anderen beiden Dioden, aber ebenso wie in der oberen Abbildung von oben in den Kondensator hinein. Deswegen baut sich am Ausgang (grün) die Spannung weiter auf.

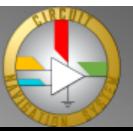

Aus diesen beiden Bildern kann man erkennen, wie - unabhängig von der Eingangsspannung - der Strom in den Kondensator geleitet wird, sodass am Kondensator die Spannung ansteigt, bis die Gleichspannung aufgebaut ist. Noch deutlicher als in diesen beiden Abbildungen kann man das anhand eines Animationsvideos erkennen, zum Beispiel unter<https://vimeo.com/386196137>oder [https://www.youtube.com/watch?](https://www.youtube.com/watch?v=clJJMBWNeaI) [v=clJJMBWNeaI](https://www.youtube.com/watch?v=clJJMBWNeaI)

Schlussfolgerung aus dem Beispiel:

Mithilfe des Schaltplan-Navigations-Systems wird es deutlich einfacher für Lernende, Schaltungen zu verstehen:

Der erste Arbeitsschritt, das Zuordnen, wird vom Computer übernommen.

Der zweite Arbeitsschritt, das Erkennen von Zusammenhängen wird dadurch erleichtert, dass die Ströme und Spannungen im Schaltplan ihren Orten zugewiesen sind und man direkt erkennen kann, wo die Ströme entlang fliessen und welche Spannungen nebeneinander liegen und wie sich diese Spannungen gegenseitig beeinflussen.

Nur der dritte Arbeitsschritt, das Schlussfolgern des Funktionsprinzips, muss weiterhin vom Menschen übernommen werden.

### <span id="page-6-0"></span>**Leichteres Lernen führt sogar zu weniger Arbeitsaufwand für Lehrer**

Nun könnte man vermuten, dass es aufwändig wäre, solche Animationsvideos zu erstellen. Also dass Elektrotechnik-Lehrer mehr Aufwand hätten um Vorlesungen vorzubereiten. Tatsächlich ist es umgekehrt: Es ist weniger Aufwand.

Denn für die herkömmliche Linien-Diagramme muss der Lehrer festlegen, welche Ströme und welche Spannungen im Diagramm enthalten sein sollen, muss diese Grössen dem Analyseprogramm übergeben, passende Namen für die Grössen finden<sup>[4](#page-6-1)</sup> und dann eine Schaltplan-Simulation vom Programm (z.B. qucs) durchführen.

Mit dem Schaltplan-Navigations-System muss man nur die Simulation vom CirNavSys durchführen, und dann das Ergebnis in einer Video-Datei speichern. Das kann jeder mit ein paar Klicks erledigen. Wie das geht, wird in einem CirNavSys-Einführungs-Video unter [https://www.youtube.com/watch?v=6\\_YSKPtffQU](https://www.youtube.com/watch?v=6_YSKPtffQU) in weniger als vier Minuten<sup>[5](#page-6-2)</sup> erklärt.

Ausserdem kann man als Elektrotechnik-Lehrer/-in sich einen grossen Teil des Erklärens in der Vorlesung sparen: Man benötigt keine Bauteilnamen mehr und muss also auch keine Bauteilnamen mehr erklären. Zuvor wurden Bauteilnamen verwendet, um über die Namen Ströme und Spannungen zuzuordnen.

Die Zuordnung müssen die Lehrer nicht mehr mittels Worten erklären, weil sie graphisch aufbereitet und dargestellt werden und somit die im Schaltplan zugeordneten Werte direkt erkennbar sind.

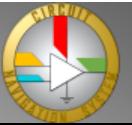

<span id="page-6-1"></span><sup>4</sup> Die vom Quite Universal Circuit Simulator standardmässig vergebenen Namen für Spannungskurven heissen nicht v(neg) oder v(out), sondern v(net1) und v(net3). Diese Namen könnte man auch stehen lassen, aber das würde aber das Zuordnen erschweren.

<span id="page-6-2"></span><sup>5</sup> Das Video macht zwei Zeitsprünge, nämlich an den Stellen an welchem der Computer rechnet und den Benutzer warten lässt. Insofern ist es eher realistisch, dass man nicht vier Minuten, sondern dass zusätzlich noch eine Minute Rechenzeit benötigt wird, um ein Animationsvideo einer Schaltung zu erstellen.

## <span id="page-7-1"></span>**Schlussfolgerung**

Eine konsequente, weit verbreitete Nutzung des Schaltplan-Navigations-Systems in der Lehre kann in Zukunft dazu beitragen, die Studienabbrecherquote in der Elektrotechnik zu senken, ohne die Studienanforderungen heruntersetzen zu müssen.

Somit kann der Einsatz des Programms nicht nur tausenden jungen Menschen den Lebenstraum vom erfolgreichen Elektrotechnikstudium erleichtern. Sondern es kann zusätzlich dem Ingenieurmangel entgegenwirken und somit beitragen die Zukunft des Industriestandortes Deutschland zu sichern.

Das Programm kann unter [cirnavsys.com/download](https://www.cirnavsys.com/download) als Freemium-Programm kostenlos heruntergeladen werden.

Das Erreichen dieser beiden Ziele, Lebensträume zu erfüllen und den Industriestandort zu sichern, sollte es Wert sein, das Programm auszuprobieren und in der Elektrotechnik-Lehre zu nutzen.

### <span id="page-7-0"></span>**Weiterführende Literatur**

Das Circuit Navigation System in der Lehre - Vorteile für Lehrer und Schüler <https://www.cirnavsys.com/cns-for-students-and-teachers>

Lernkompass 2030: Ein allgemeines, nicht auf die Elektrotechnik beschränktes, Projekt der OECD zur Unterstützung der Entwicklung der Lehre: [https://www.oecd.org/education/2030-project/contact/OECD\\_Lernkompass\\_2030.pdf](https://www.oecd.org/education/2030-project/contact/OECD_Lernkompass_2030.pdf)

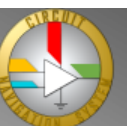

## <span id="page-8-1"></span>**Über den Author**

Der Author dieser Publikation ist Benedikt Sessler, ein Ingenieur der Elektro- und Informationstechnik, und der Software-Entwickler des Circuit Navigation System.

Sie können ihn über die folgenden Kontaktdaten erreichen:

E-Mail: [bsessler@circuit-navigation.com](mailto:bsessler@circuit-navigation.com) Telephon: 07735 2392 Anschrift: In der Grub 7 D-78343 Gaienhofen

## <span id="page-8-0"></span>**Quellen der Abbildungen**

Name: Motorsteuerung VW Golf TDI innen

Beschreibung: Innenansicht einer Motorsteuerung aus einen Golf III TDI. Links befindet sich die Steckerleiste, direkt daneben die auf Kühlblech montierten Leistungshalbleiter. Über den Schlauch und den MAP-Sensor wird der Ladedruck des Turboladers gemessen. Das schwarze Bauteil unterhalb des Siemens-Chips ist der Höhenstandssensor bzw. Absolutdrucksensor. Die beiden Chips am unteren rechten Bildrand beinhalten das Motorkennfeld.

Urheber: Cschirp in der Wikipedia auf Deutsch

Lizenz: Diese Datei ist unter der Creative-Commons-Lizenz "Namensnennung – Weitergabe unter gleichen Bedingungen 3.0 Deutschland" lizenziert. Siehe https://creativecommons.org/licenses/by-sa/3.0/de/deed.de Quelle: https://de.wikipedia.org/wiki/Datei:Motorsteuerung\_VW\_Golf\_TDI\_innen.jpg

Name: Schaltplan eines Dioden-Gleichrichters, und die dazu gehörenden Spannungskurven

Beschreibung: Der Schaltplan eines Dioden-Gleichrichters mit vier Dioden, einem Serienwiderstand zur Simulation von Leiterwiderständen, einem Lastwiderstand zur Simulation einer Belastung des Gleichrichters und einem Glättungskondensator zur Glättung der Ausgangsspannung. Erstellt mittels "Quite Universal Circuit Simulator", kurz qucs. Daneben die Spannungskurven aus einer Simulationsrechnung der Schaltung mittels SPICE-Simulation

Urheber: Benedikt Sessler

Lizenz: Diese Abbildung gemeinfrei.

Name: Stromkurven eines Dioden-Gleichrichters

Beschreibung: die Stromkurven aus einer Simulationsrechnung der Schaltung eines Dioden-Gleichrichters mittels SPICE-Simulator.

Urheber: Benedikt Sessler

Lizenz: Diese Abbildung gemeinfrei.

Name: Dioden-Gleichrichter im CirNavSys bei positiver Eingangsspanung im Aqueduct-Modell.

Beschreibung: Ein Dioden-Gleichrichter in dem Circuit Navigation System. Dargestellt im Analysezeitpunkt 0,13ms bei negativer Eingangsspannung der sinusförmigen Spannungsquelle. Die bunten Flächen an den Verbindungen geben an, welche Spannung gegenüber dem Masseniveau an der jeweiligen Verbindungen anliegt.

Urheber: Benedikt Sessler

Lizenz: Diese Abbildung gemeinfrei.

Name: Dioden-Gleichrichter im CirNavSys bei negativer Eingangsspanung im Aqueduct-Modell.

Beschreibung: Ein Dioden-Gleichrichter in dem Circuit Navigation System. Dargestellt im Analysezeitpunkt 0,67ms bei negativer Eingangsspannung der sinusförmigen Spannungsquelle. Die bunten Flächen an den Verbindungen geben an, welche Spannung gegenüber dem Masseniveau an der jeweiligen Verbindungen anliegt.

Urheber: Benedikt Sessler

Lizenz: Diese Abbildung gemeinfrei.

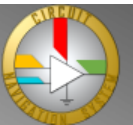

## <span id="page-9-0"></span>**Quellen des Textes**

i Publikation des DZHW:

"Die Entwicklung der Studienabbruchquoten an den deutschen Hochschulen" U.Heublein, J.Richter und R.Schmelzer [https://www.dzhw.eu/pdf/pub\\_brief/dzhw\\_brief\\_03\\_2020.pdf](https://www.dzhw.eu/pdf/pub_brief/dzhw_brief_03_2020.pdf)

ii Statistik des Statistischen Bundesamtes zu den Studienanfänger/-innen im ersten Hochschulsemester nach Fächergruppen:

[https://www.destatis.de/DE/Themen/Gesellschaft-Umwelt/Bildung-Forschung-Kultur/](https://www.destatis.de/DE/Themen/Gesellschaft-Umwelt/Bildung-Forschung-Kultur/Hochschulen/Tabellen/studierende-erstes-ht-faechergruppen.html) [Hochschulen/Tabellen/studierende-erstes-ht-faechergruppen.html](https://www.destatis.de/DE/Themen/Gesellschaft-Umwelt/Bildung-Forschung-Kultur/Hochschulen/Tabellen/studierende-erstes-ht-faechergruppen.html)

iii Publikation des DZHW:

"Ursachen des Studienabbruchs in Bachelor- und in herkömmlichen Studiengängen" U.Heublein, C.Hutzsch, J.Schreiber, D.Sommer und G.Besuch (2010) ISBN 1863-5563 [https://www.dzhw.eu/pdf/pub\\_fh/fh-201002.pdf](https://www.dzhw.eu/pdf/pub_fh/fh-201002.pdf)

insbesondere Seite 95, Abb.9.8: "Einschätzung des Anforderungerungsniveaus der Studienabbrecher nach Fächergruppen"

iv Pressemitteilung des VDE zu Studierendenzahlen: <https://www.vde.com/de/presse/pressemitteilungen/studienanfangerzahlen-e-technik-bleiben-stabil>

v "Nur einer kam durch - Studienabbruch in den Ingenieurwissenschaften" S.Schader (2008) <https://www.studis-online.de/Studieren/art-768-studienabbruch-ing.php>

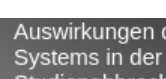

Seite 10 von 10